**PRINT COPY SCAN FAX**

**6003i 5003i 4003i**

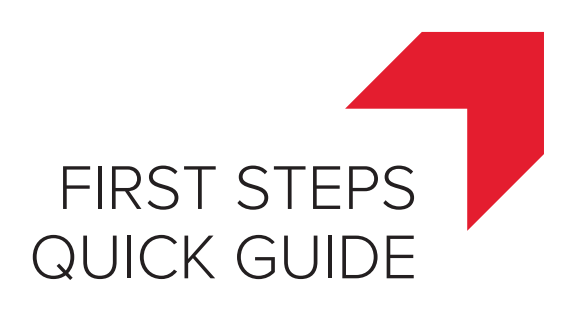

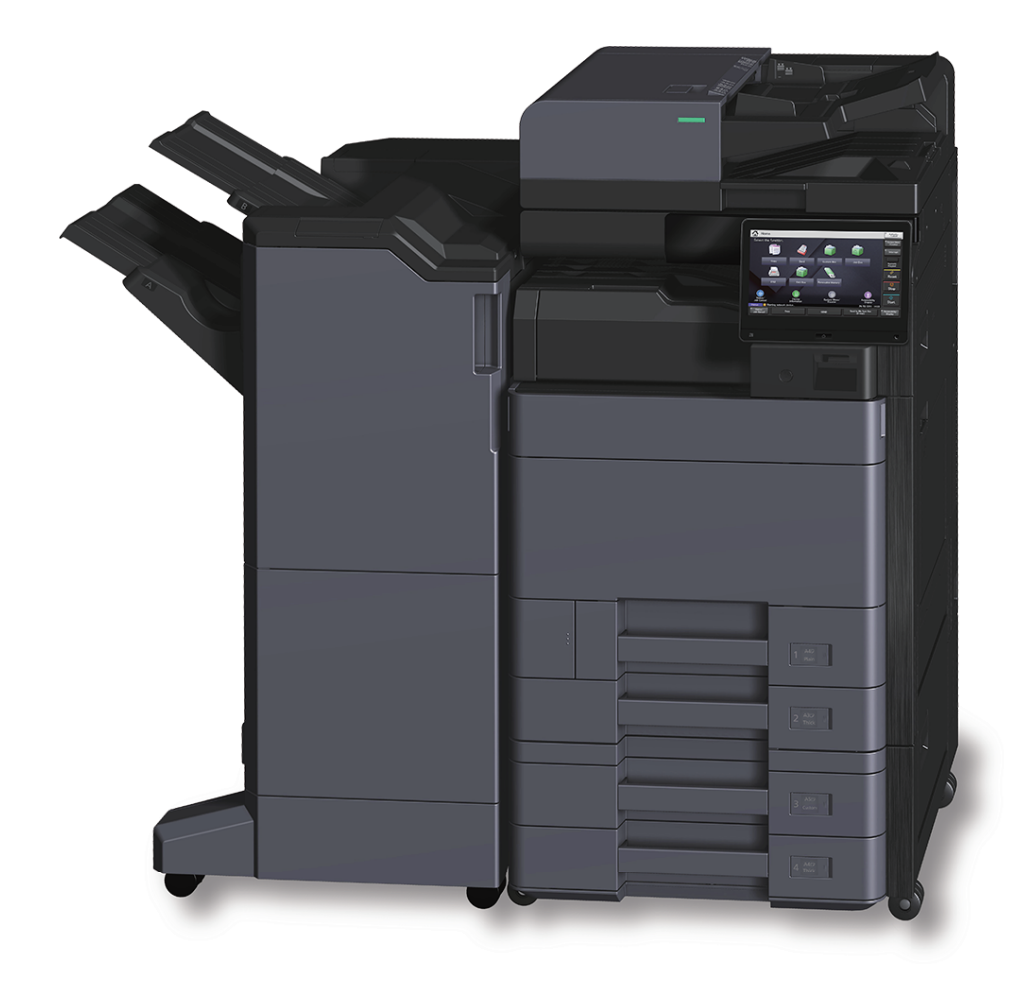

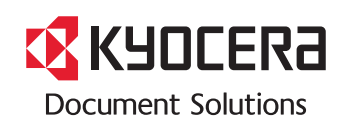

### **C Login**

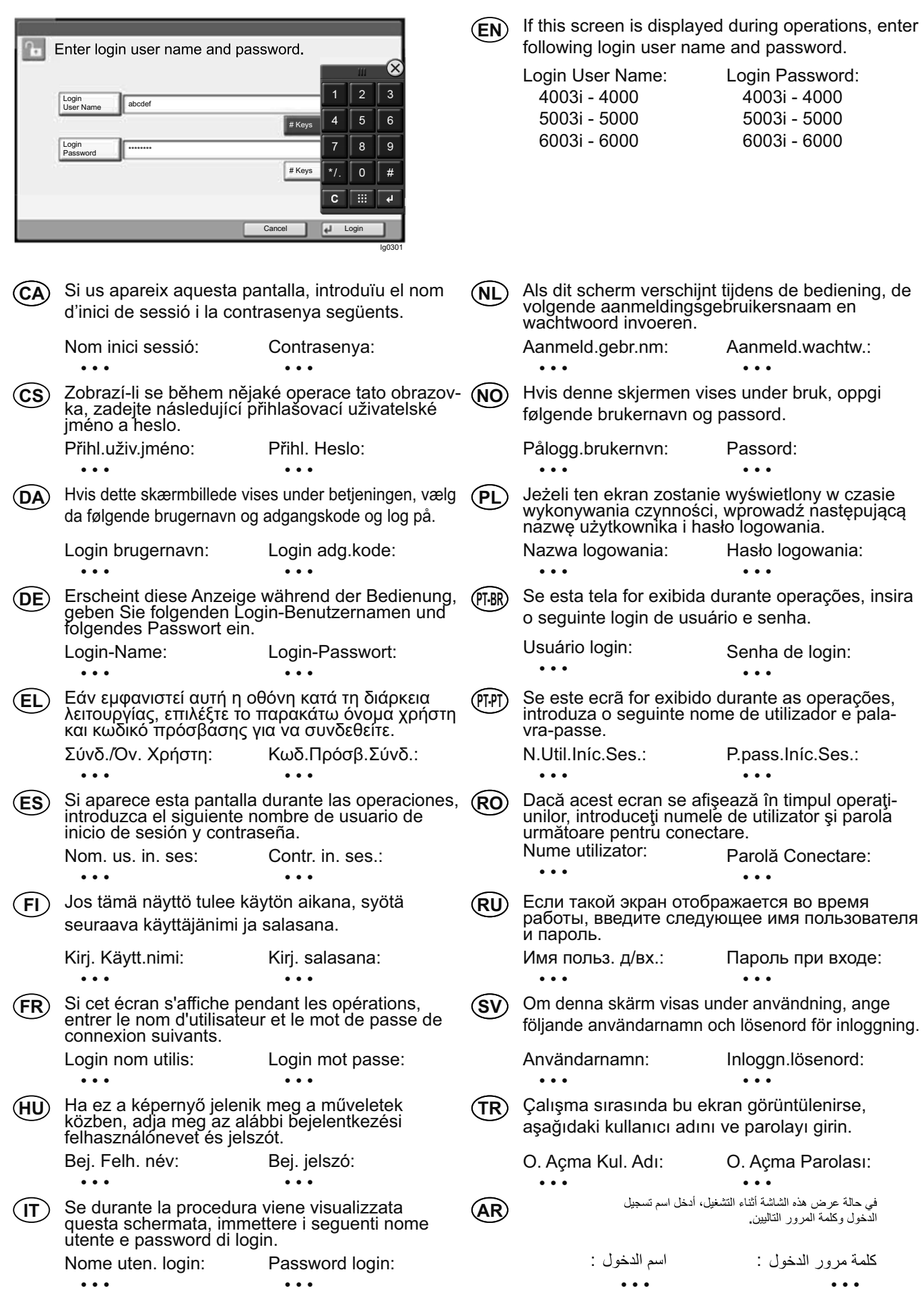

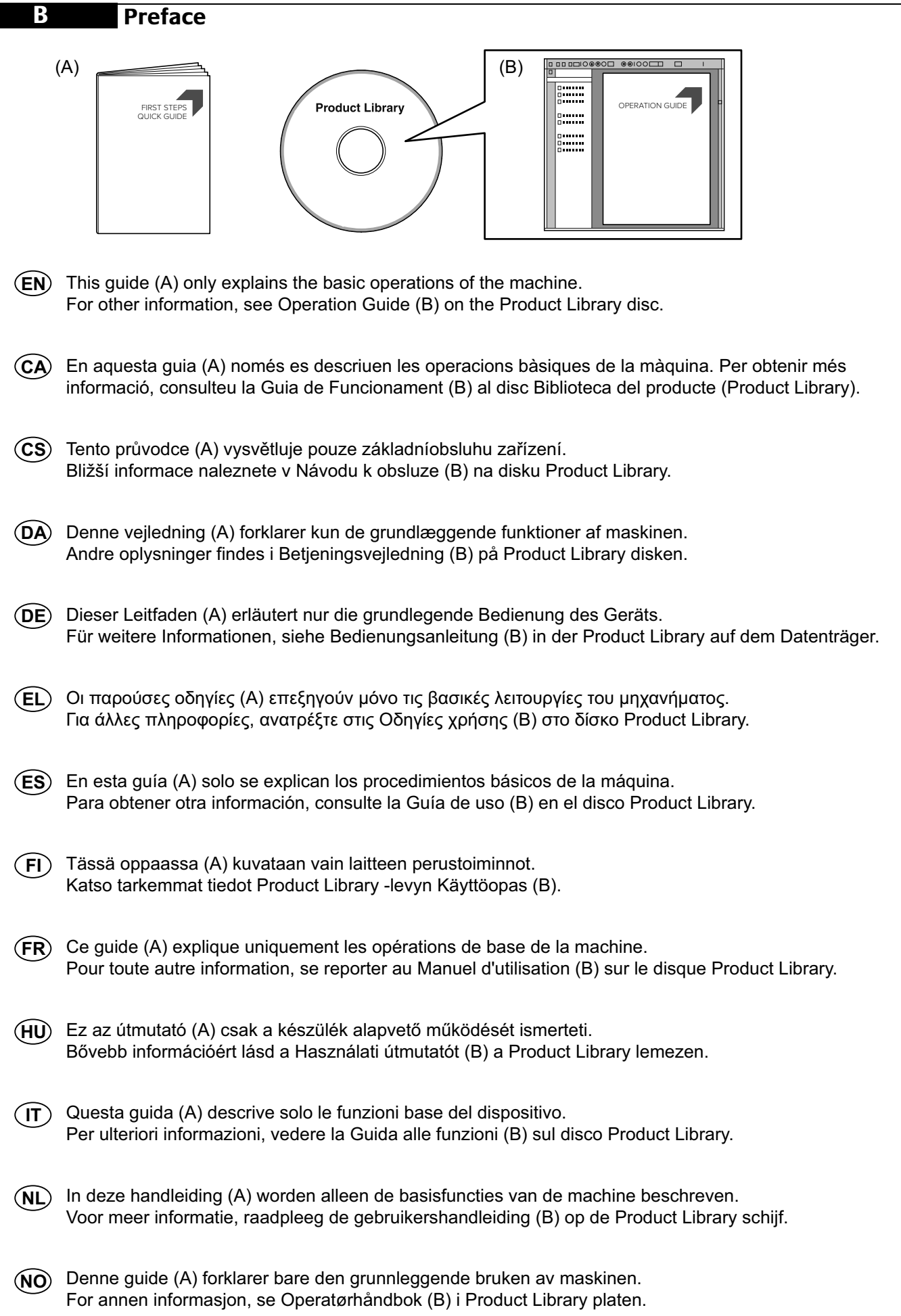

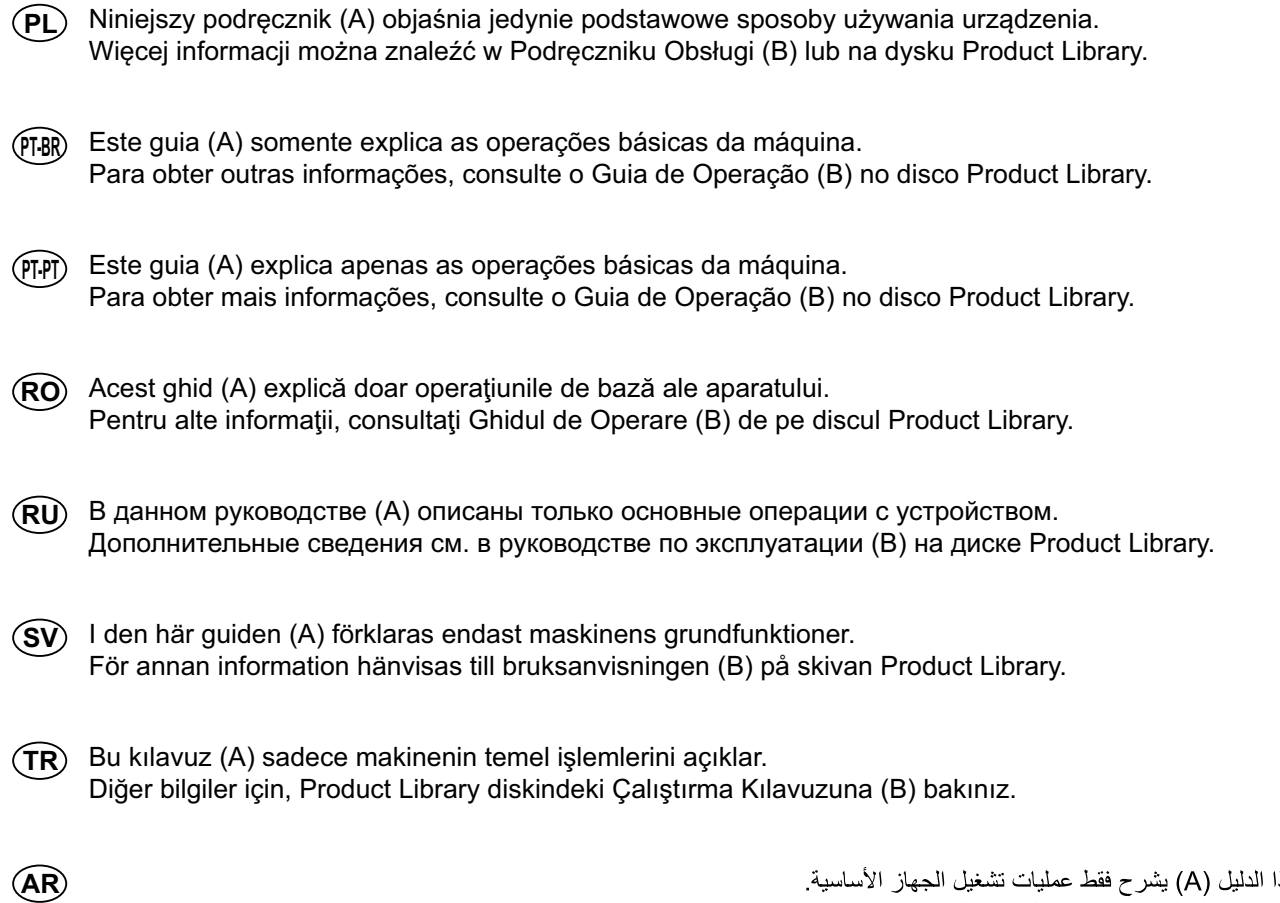

هذا الدليل (A) بشرح فقط عمليات تشغيل الجهاز الأساسية.<br>لمزيد من المعلومات، راجع دليل التشغيل (B) الموجود على قرص Product Library.

### **Install Drivers and Utilities**

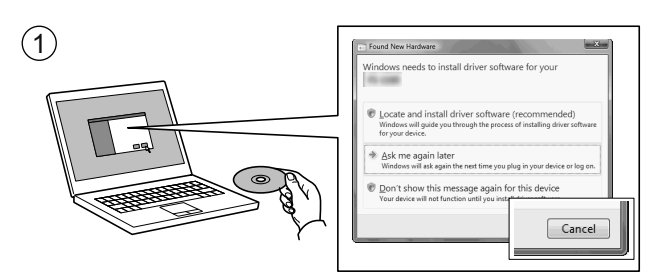

**C**

- **EN**) If Found new Hardware window appears, click Cancel.
- Si es mostra la finestra "Found new Hardware" (S'ha detectat maquinari nou), feu clic a Cancel·la. **CA**
- Pokud se zobrazí dialogové okno Nalezen nový hardware, klepněte na tlačítko Storno. **CS**
- Vælg Annuller, hvis dialogboksen Der er fundet ny hardware. **DA**
- Bitte legen Sie die beiligende CD ein und folgen Sie den Anweisungen am Bildschirm, falls auf dem Bildschirm die Anzeige 'Neue Hardware gefunden' von Windows erscheint, drücken Sie Abbrechen. **DE**
- Αν εμφανιστεί το παράθυρο Εύρεση νέου υλικού, κάντε κλικ στο κουμπί Άκυρο. **EL**
- Si aparece la ventana Nuevo hardware encontrado, haga clic en Cancelar. **ES**
- Jos näkyviin tulee Uusi laite löydetty -ikkuna, napsauta Peruuta. **FI**
- Si la fenêtre Nouveau matériel détecté s'affi che, cliquez sur Annuler. **FR**
- $H$ **U**) Ha az Új hardver telepítése ablak megjelenik, kattintson a Mégse gombra.
- Se compare la finestra Trovato nuovo hardware, fare clic su Annulla.  $(\mathsf{I}\mathsf{T})$
- Als het dialoogvenster nieuwe hardware gevonden verschijnt, selecteert u Annuleren. **NL**
- Hvis vinduet Ny maskinvare funnet vises, klikk på Avbryt. **NO**
- Jeśli wyświetlone zostanie okno Znaleziono nowy sprzęt, należy kliknąć przycisk Anuluj. **PL**
- Se a janela Um novo Hardware foi encontrado aparecer, clique em Cancelar. **PT-BR**
- Se a janela Encontrar Novo Hardware aparecer, clique em Cancelar. **PT-PT**
- Dacă apare fereastra Found New Hardware, faceţi clic pe Cancel. **RO**
- Если появляется окно Найдено новое аппаратное обеспечение, щелкните Отменить. **RU**
- Om Dialogfönstret visar 'Hittade ny hårdvara' klicka då på Avbryt. **SV**
- Yeni Donanım Bulundu penceresi görüntülenirse, İptal'i tıklatın. **TR**
- **AR**

إذا ظهرت نافذة تم العثور على جهاز جديد ، انقر على إلغاء

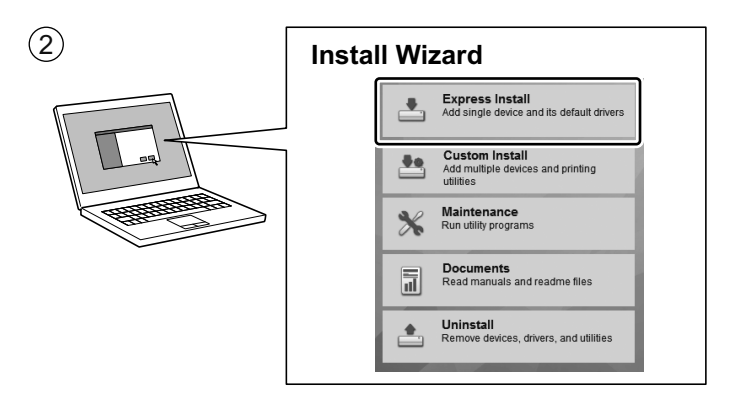

- Follow the instructions in the installation wizard. **EN**
- Seguiu les instruccions de l'auxiliar d'instal·lació. **CA**
- **(CS)** Riďte se pokyny v průvodci instalací.
- Følg instruktionerne i installationsguiden. **DA**
- Folgen Sie den Anweisungen des Schnelleinstellung Assistenten. **DE**
- **EL**) Ακολουθήστε τις οδηγίες στον οδηγό εγκατάστασης.
- **ES**) Siga las instrucciones del asistente de instalación.
- **FI**) Noudata asennusohjelman ohjeita.
- Suivre les instructions de l'assistant d'installation. **FR**
- Kövesse a telepítő varázsló utasításait. **HU**
- Attenersi alle istruzioni della procedura guidata di installazione. **IT**
- **NL**) Volg de instructies in de installatiewizard.
- Følg instruksjonene i installasjonsveiledningen. **NO**
- **PL**) Postępuj zgodnie z instrukcjami wyświetlanymi w oknie kreatora instalacji.
- Siga as instruções no assistente de instalação. **PT-BR**
- PTPT) Siga as instruções no assistente de instalação.
- Urmaţi instrucţiunile expertului de instalare. **RO**
- Следуйте инструкциям в окне мастера установки. **RU**
- Följ anvisningarna i installationsguiden. **SV**
- Kurulum sihirbazındaki talimatları izleyiniz. **TR**

**AR**

اتبع تعليمات معالج التثبيت

### **Copy/Scan**

 $(1)$ 

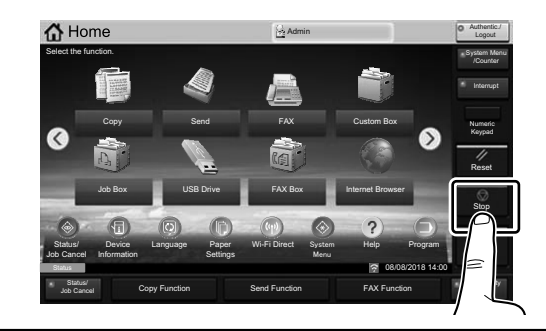

### **Print**

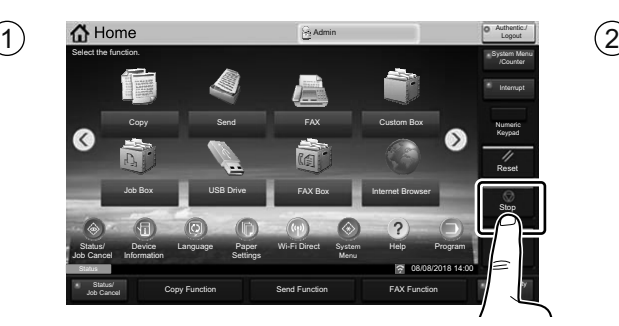

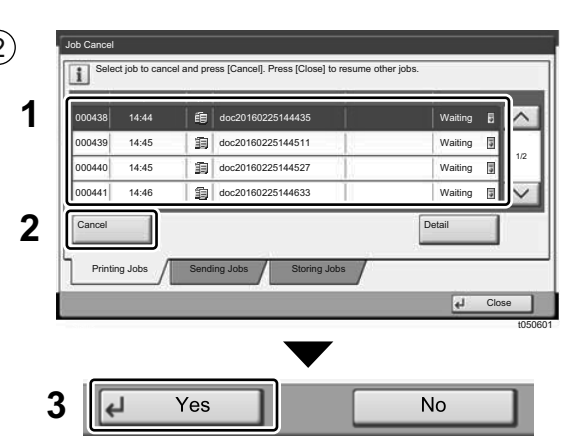

**EN** Select the job you wish to cancel > [Cancel] > [Yes] **CA** Seleccioneu el treball que voleu cancel·lar. > [Cancel·la] > [Sí] **CS** Vyberte úlohu, kterou chcete zrušit. > [Zrušit] > [Ano] **DA** Vælg det job, der skal annulleres. > [Afbryd] > [Ja] Wählen Sie den Auftrag, den Sie abbrechen möchten. > [Abbrechen] > [Ja] **DE EL** Επιλέξτε την εργασία που θέλετε να ακυρώσετε. > [Άκυρο] > [Ναι] **ES** Seleccione el trabajo que desea cancelar. > [Cancelar] > [Sí] **FI** Valitse peruutettava työ. > [Peruuta] > [Kyllä] Sélectionner le travail à annuler. > [Annuler] > [Oui] **FR HU** Válassza ki a megszakítani kívánt feladatot. > [Mégse] > [Igen]  $(T)$ Selezionare il lavoro da annullare. > [Cancella] > [Sì] **NL** Selecteer de taak die u wilt annuleren. > [Annuleren] > [Ja] **NO** Velg jobben du vil avbryte. > [Avbryt] > [Ja] **PL** Wybierz zadanie, które ma być anulowane. > [Anuluj] > [Tak] **PT-BR** Selecione o trabalho que deseja cancelar. > [Cancelar] > [Sim] **PT-PT** Selecione o trabalho que pretende cancelar. > [Cancelar] > [Sim] Selectați lucrarea pe care doriți să o anulați. > [Anulare] > [Da] **RO** Выберите задание, которое хотите отменить. > [Отмена] > [Да] **RU SV** Välj jobbet som du önskar att avbryta. > [Avbryt] > [Ja] **TR** İptal etmek istediğiniz işi seçin. > [İptal] > [Evet] حدد المهمة التي تريد إلغاؤها > [ إلغاء ] > [نعم] **AR**7

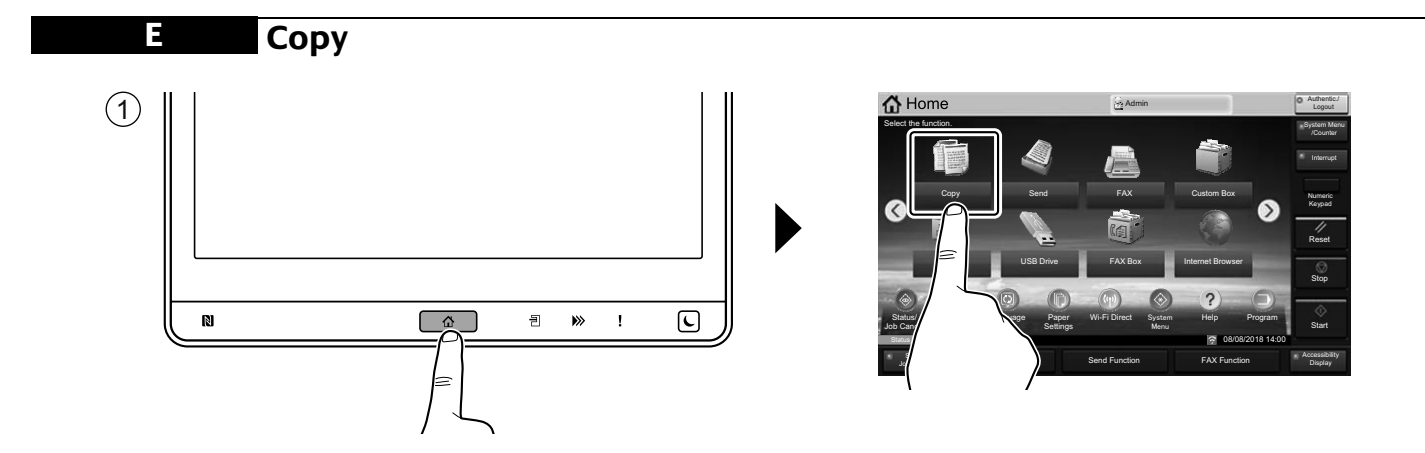

**EN**

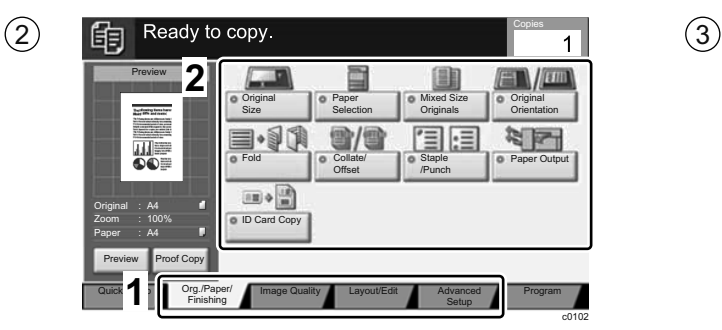

Select the functions.

Ready to copy Authentic. 印 **1** Logou Select the function. System Menu /Counter Preview  $\overline{\phantom{a}}$ **1** Copy Send Custom Box Numeria Keypad Auto 100% Normal 0 Paper Transity Zoom Density Zoom Reset **Selection** 100% l<sup>oo s</sup> Drive Box Drive Box Drive Box Drive Box Drive Box Drive Box Drive Box Drive Box Drive Box Drive Box Drive FAX Box Internet Browser 1-sided Off Off Of Of Paper >>1-sided **Stop** Preview Proof Copy Duplex Combine Staple /Punch Quick Setup Grg./Paper/ Image Quality Layout/Edit Advanced Quick: **A** Device  $\alpha$ Org./Paper/ | Image Quality per/ Image Quality Layout/Edit Advanced **Qual** Advanced **Program** Program Start Information Finishing 㻹㼑㼚㼡 Setup 08/08/2018 14:00 Status/ **Accessibility** Job Cancel Copy Function Send Function FAX Function Display

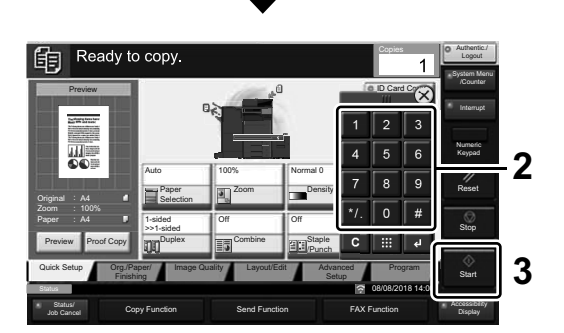

Enter the copy quantity. > Press the [Start] key.

9 Seleccioneu les funcions. Vyberte funkce. Vælg funktionerne. Funktionen auswählen. Επιλέξτε τις λειτουργίες. Seleccione las funciones. Valitse toiminnot. Sélectionner les fonctions. Válassza ki a funkciót. Selezionare le funzioni. Selecteer de functies. Velg funksjonene. **NO** Wybierz funkcje. Selecione as funções. Seleccione as funções. Selectati functiile. Выберите функции. Välj funktionerna. İşlevleri seçin. Introduir el nombre de còpies. > Polseu la tecla [Inicia]. Zadejte počet kopií. > Stiskněte tlačítko [Spustit]. Indtast antal kopier. > Tryk på tasten [Start]. Geben Sie die Anzahl der Kopien ein. > Taste [Start] wählen. Καταχωρίστε τον αριθμό των αντιγράφων. > [Πατήστε το πλήκτρο [Έναρξη]. Introducir la cantidad de copias. > Pulse la tecla [Inicio]. Anna kopioiden määrä. > Paina [Käynnis.]-näppäintä. Entrez le nombre de copies. > Appuyer sur la touche [Départ]. Adja meg a másolatok számát. > Nyomja meg a [Indítás] gombot. Inserire il numero di copie. > Premere il tasto [Avvio]. Voer het aantal exemplaren in. > Druk op de [Start] toets. Angi antall kopier. > Trykk [Start]-tasten. Wprowadzenia liczby kopii. > Naciśnij klawisz [Start]. Inserir a quantidade de cópias. > Pressione a tecla [Iniciar]. Inserir a quantidade de cópias. > Prima a tecla [Iniciar]. Introduceți numărul de copii. > Apăsați tasta [Început]. Введите количество копий > Нажмите клавишу [Старт]. Ange antal kopior. > Tryck på knappen [Starta]. Kopya sayısını girin > [Başlat] tuşuna basın. **CA CS DA DE EL ES FI FR HU**  $(\mathsf{I}\mathsf{I})$ **NL PL PT-BR PT-PT RO RU SV TR AR AR CA CS DA DE EL ES FI FR HU**  $(\mathsf{I}\mathsf{I})$ **NL NO PL PT-BR PT-PT RO RU SV TR**

**EN**

## **F Scan (E-mail)**

# **Setup**

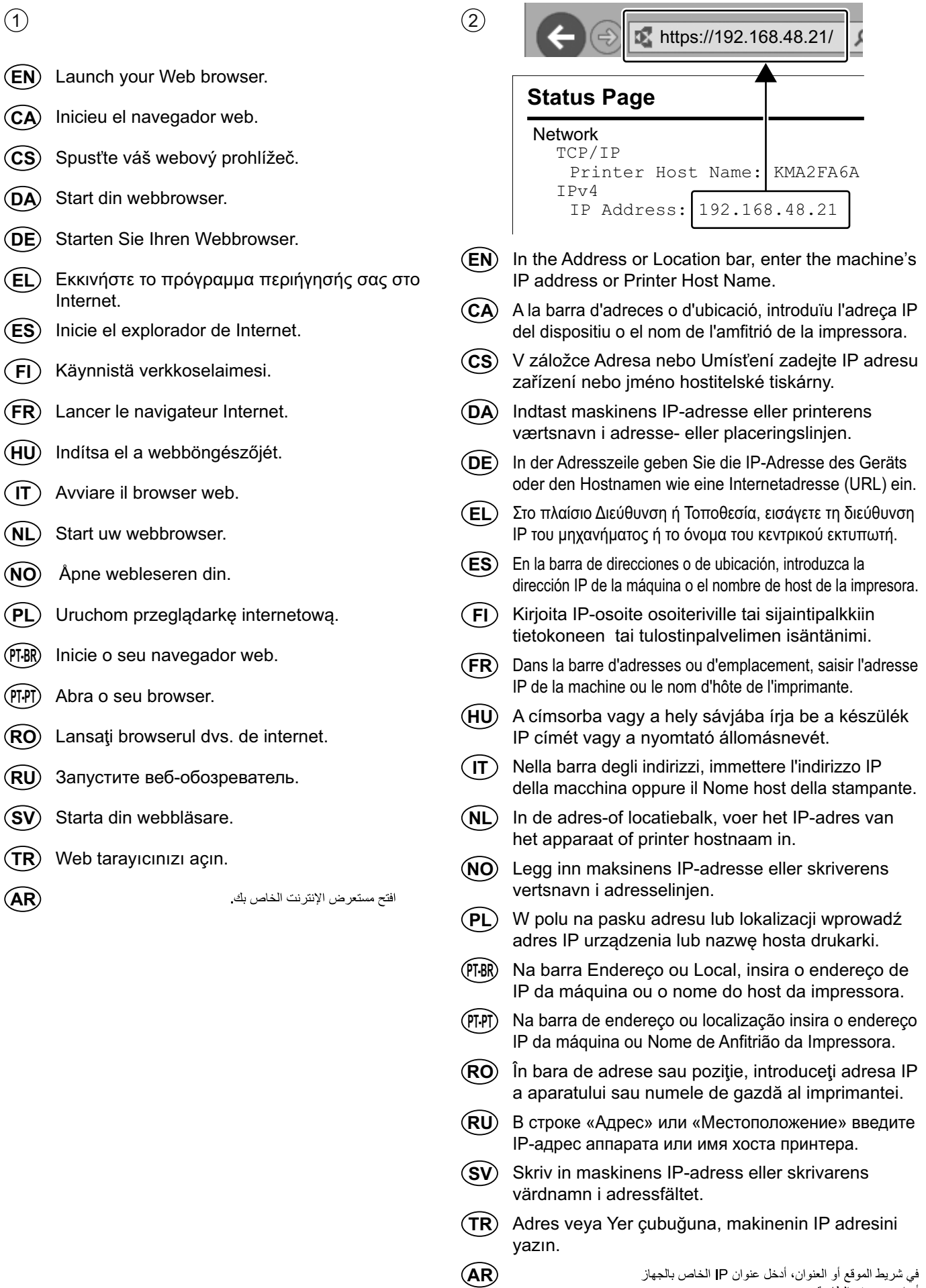

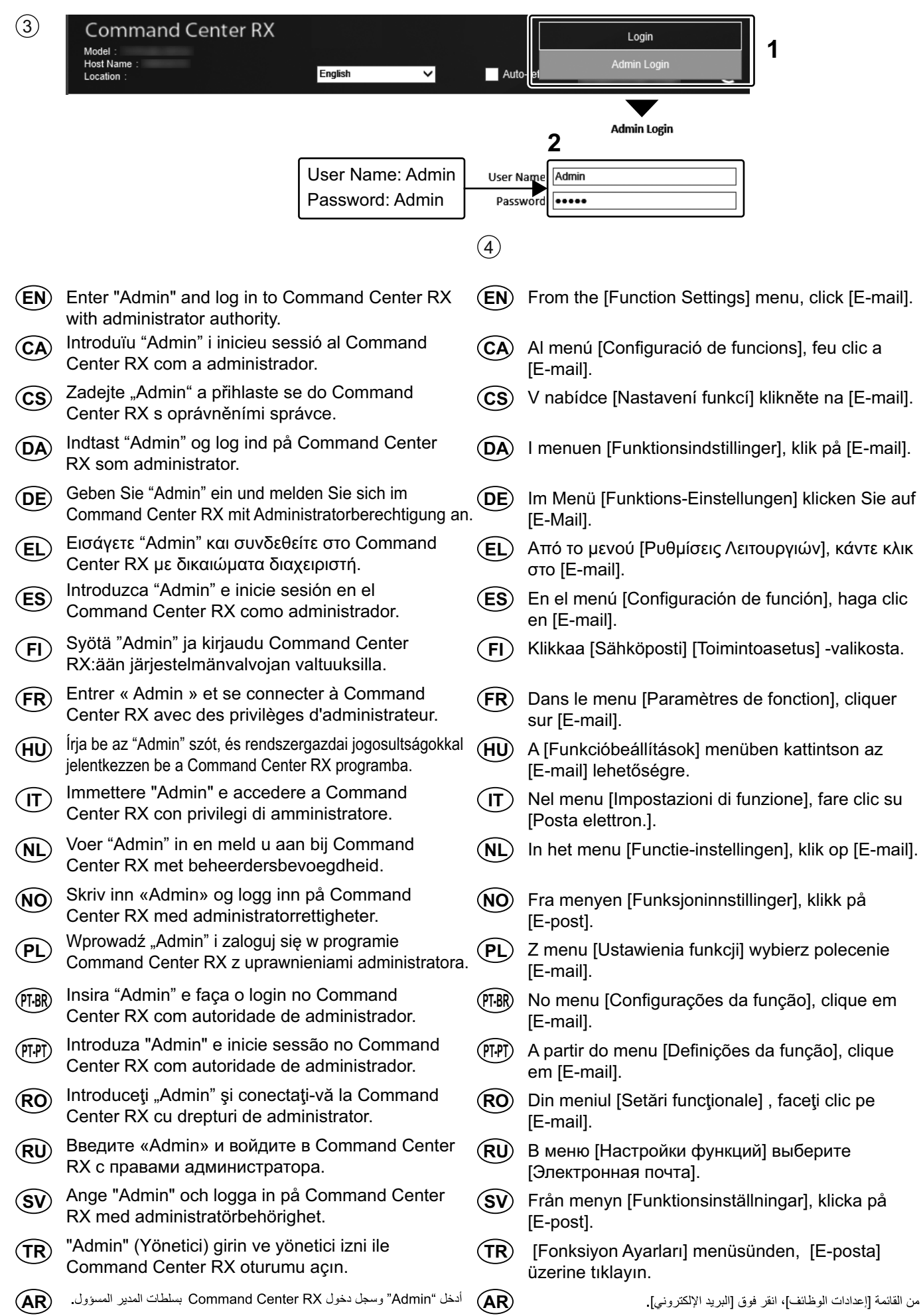

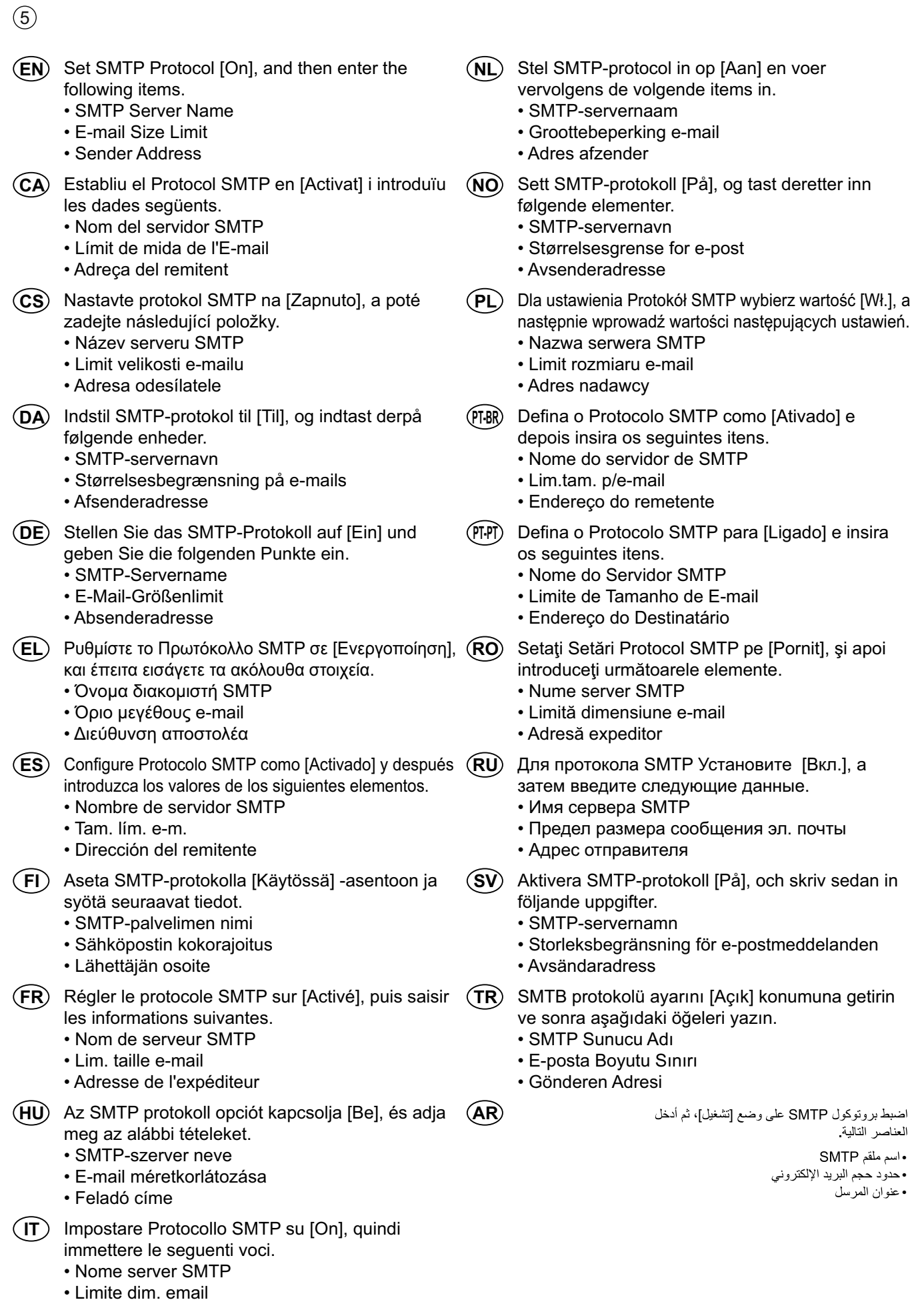

• Indirizzo mittente

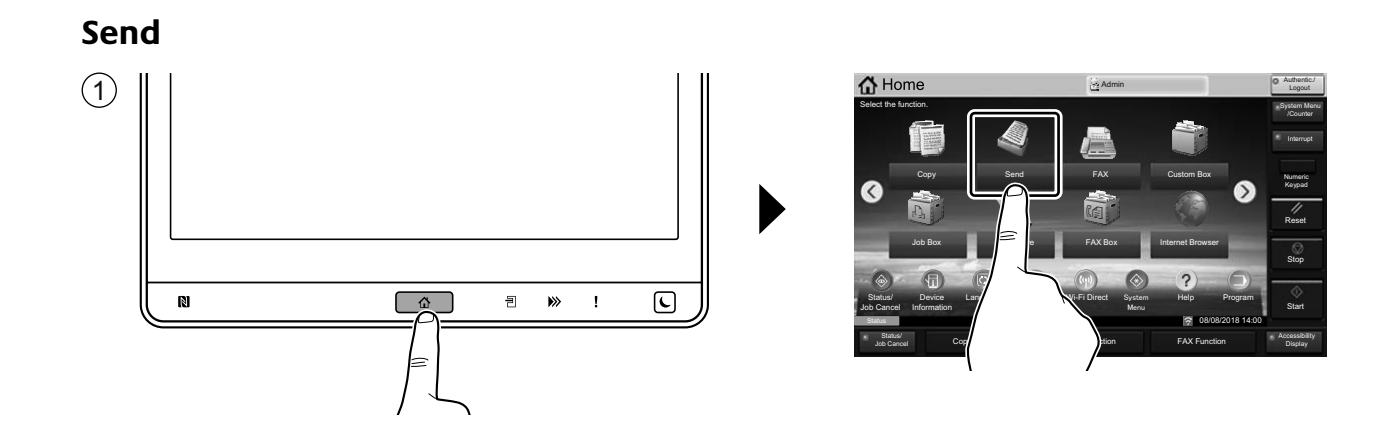

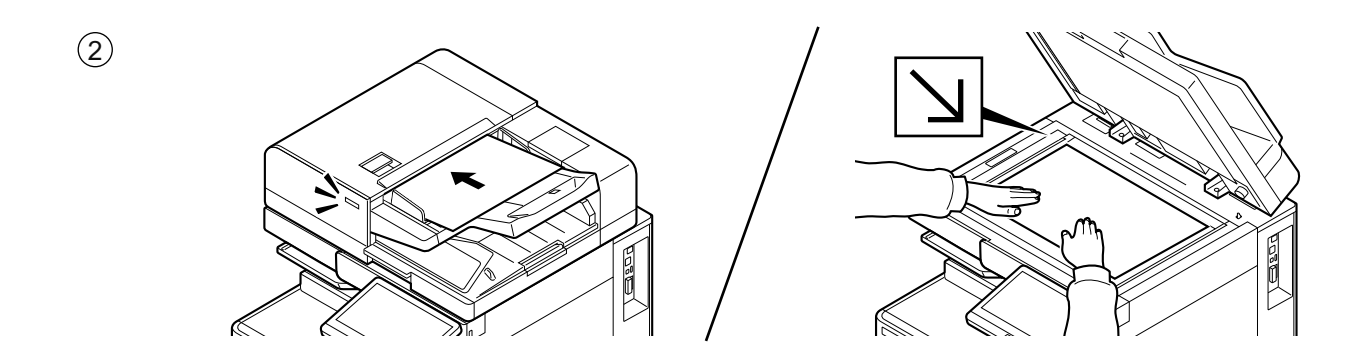

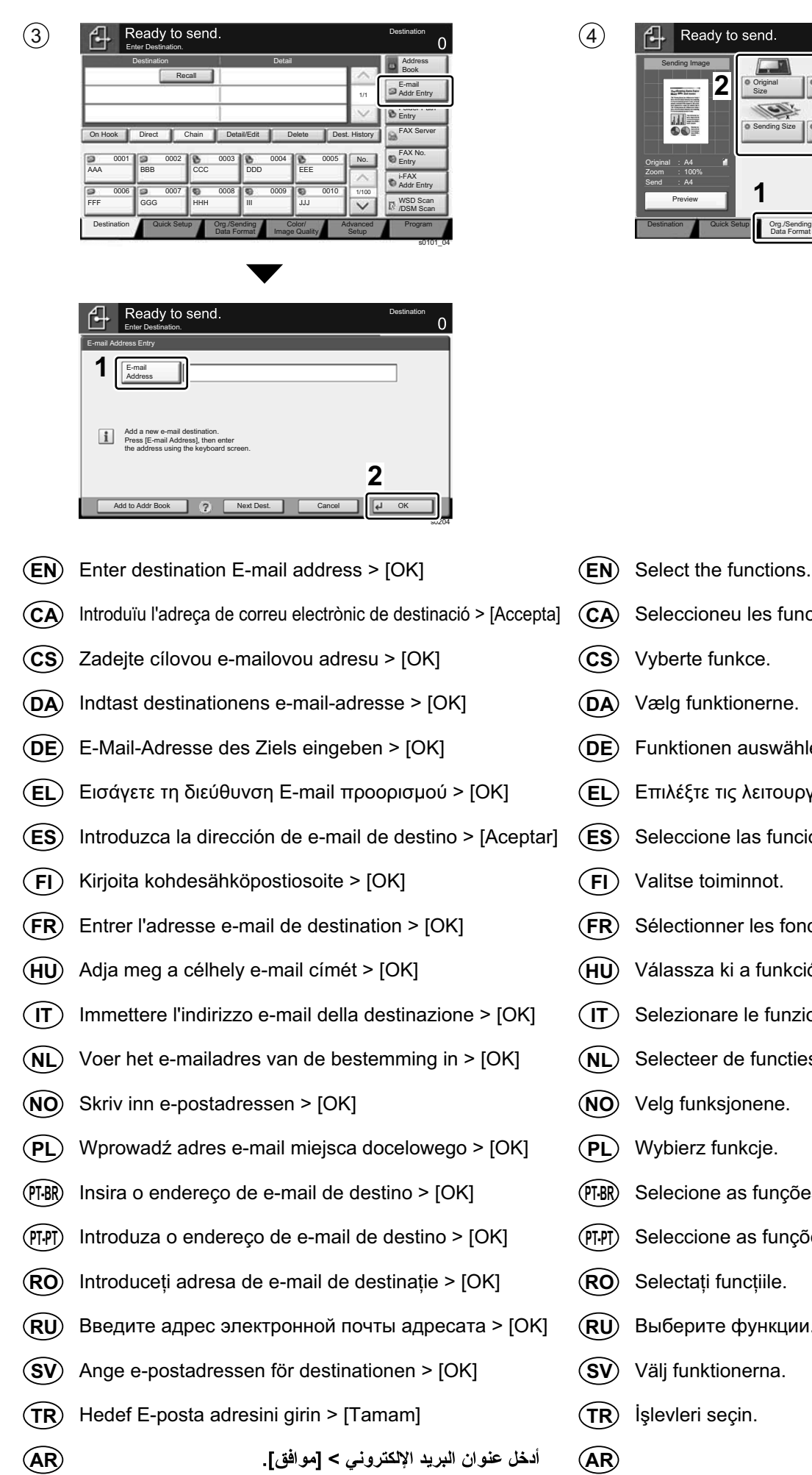

 $\left| \begin{matrix} 1 \\ 1 \end{matrix} \right|$  Ready to send. **Destination**  $\overline{1}$  $\Box$ Sending Image **2 Origina** Mixed Size Originals 2-sided/Book Original Original Orientation **Size** Sending Size **Configure File** Format **File** Separation Long **Origina** Original : A4 100% **1** Send : A4 Preview **Destination** Quick Setup Org./Sending Color/ Advanced<br>Data Format Image Quality Setup Color/ Program Image Quality Setup s0103

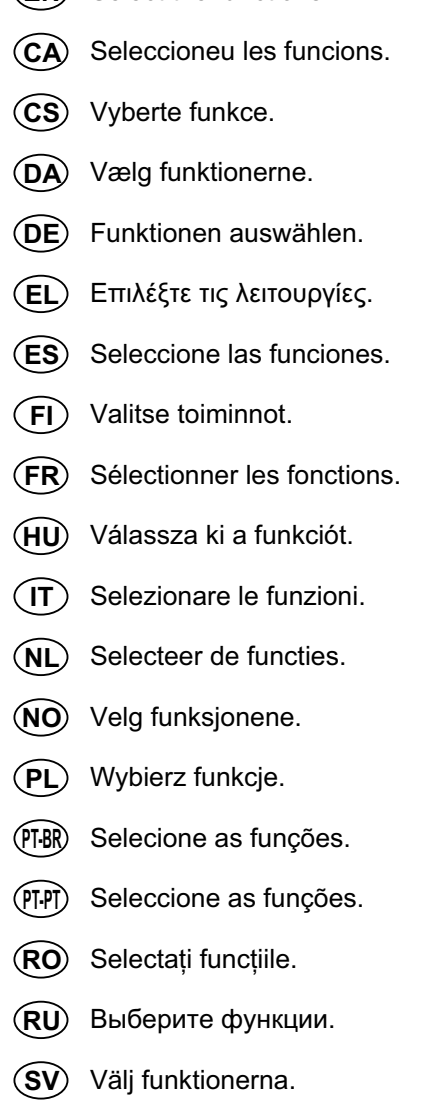

İşlevleri seçin.

حدد الوظائف.

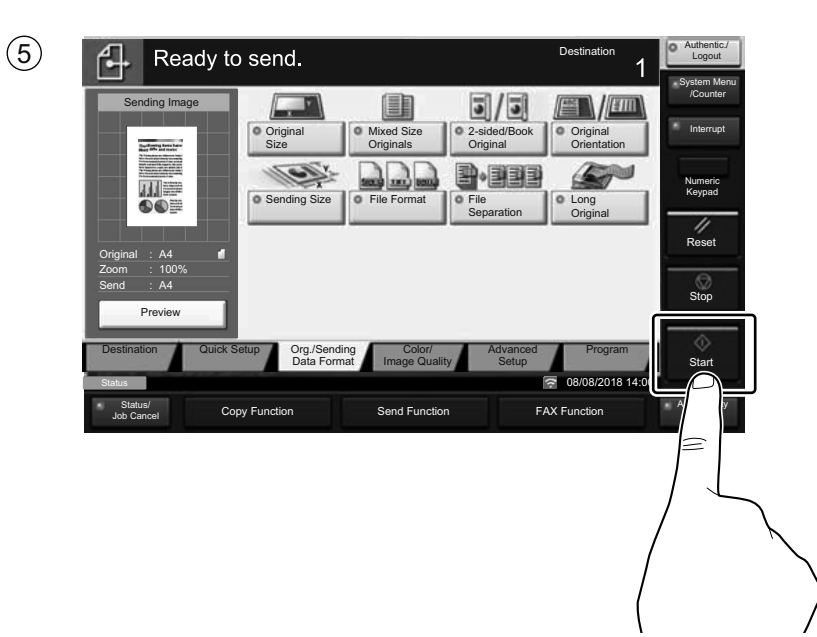

- **EN**) Press the [Start] key.
- Polseu la tecla [Inicia]. **CA**
- **CS**) Stiskněte tlačítko [Spustit].
- **DA**) Tryk på tasten [Start].
- Taste [Start] wählen. **DE**
- **EL**) Πατήστε το πλήκτρο [Έναρξη].
- Pulse la tecla [Inicio]. **ES**
- Paina [Käynnis.]-näppäintä. **FI**
- **FR**) Appuyer sur la touche [Départ].
- Nyomja meg a [Indítás] gombot. **HU**
- **IT**) Premere il tasto [Avvio].
- **NL**) Druk op de [Start] toets.
- **NO** Trykk [Start]-tasten.
- **PL**) Naciśnij klawisz [Start].
- PT-BR) Pressione a tecla [Iniciar].
- Prima a tecla [Iniciar]. **PT-PT**
- Apăsaţi tasta [Început]. **RO**
- $\left[\mathsf{RU}\right)$  Нажмите клавишу [Старт].
- **SV**) Tryck på knappen [Starta].
- [Başlat] tuşuna basın. **TR**
- **AR**اضغط على المفتاح [البداية]

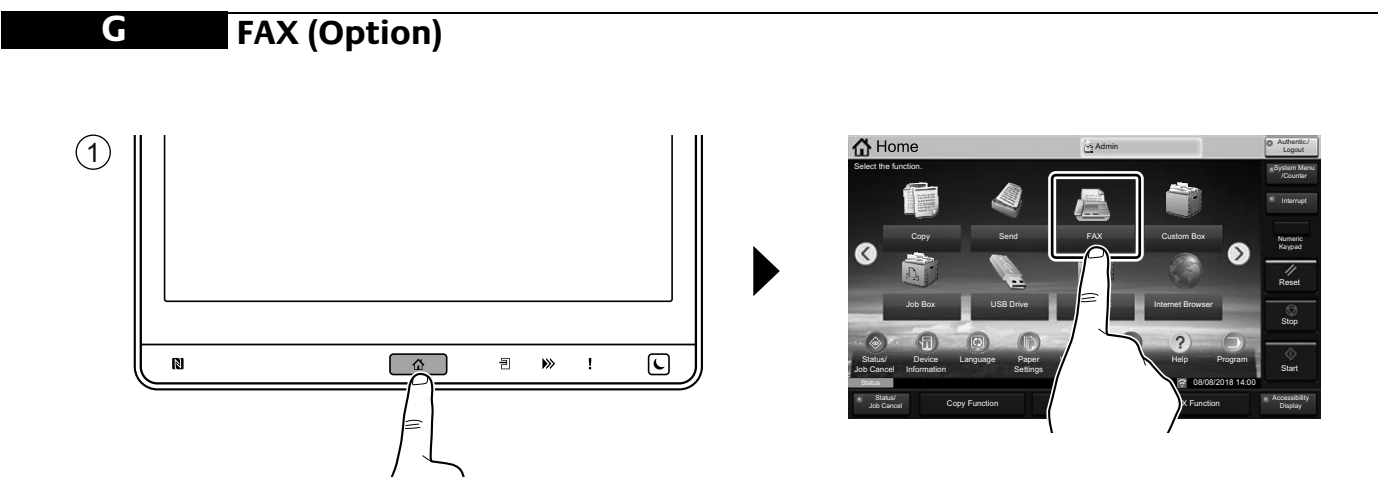

**G**

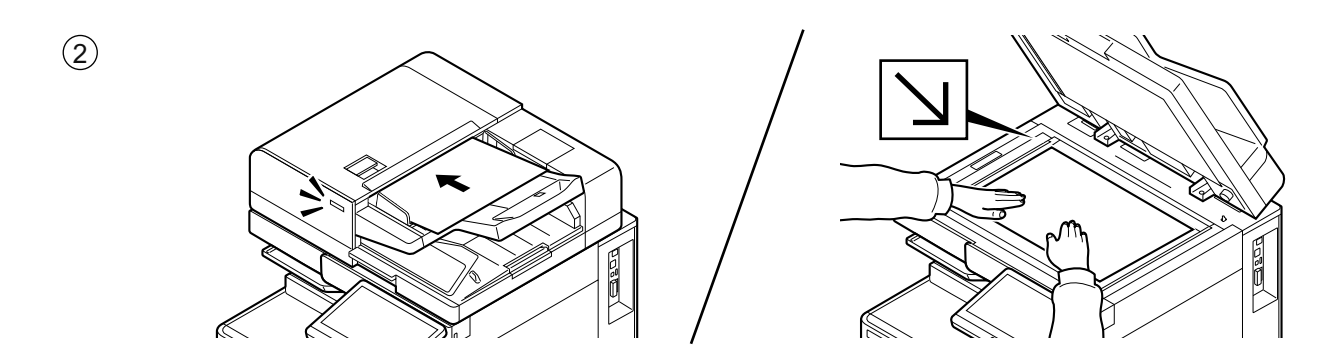

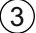

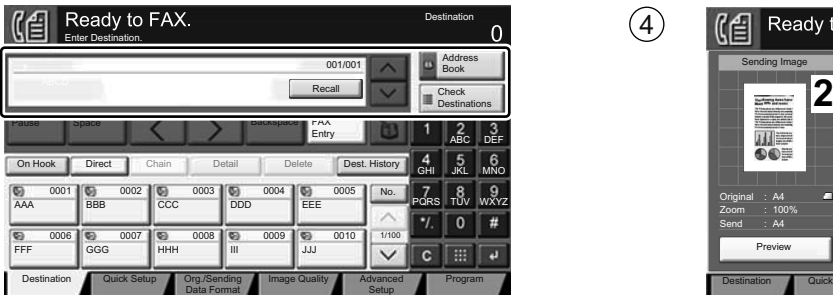

 $\circ$ 

f0101

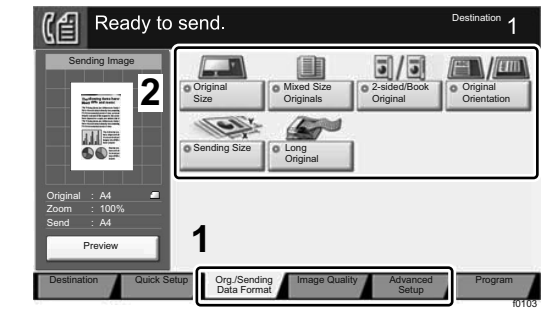

- Specify destination. **EN**
- Especificació de la destinació. **CA**
- Určení cíle. **CS**
- **DA** Angivelse af destinationen.
- Ziele bearbeiten. **DE**
- **EL**) Καθορισμός προορισμού.
- Especificación del destino. **ES**
- **FI**) Kohteen määritys.
- **FR** Spécification de la destination.
- Célállomás meghatározása. **HU**
- Selezione di una destinazione. **IT**
- **NL**) De bestemming opgeven.
- Angi mål. **NO**
- Określanie miejsca docelowego. **PL**
- Especificar Destino. **PT-BR**
- Especificar destino. **PT-PT**
- Specificarea destinaţiei. **RO**
- Задание адресата. **RU**
- **SV**) Ange destination.
- **TR** Hedef Belirleme.

**AR**

- Select the functions. **EN**
- Seleccioneu les funcions. **CA**
- Vyberte funkce. **CS**
- Vælg funktionerne. **DA**
- Funktionen auswählen. **DE**
- **EL**) Επιλέξτε τις λειτουργίες.
- **ES**) Seleccione las funciones.
- Valitse toiminnot. **FI**
- **FR** Sélectionner les fonctions.
- Válassza ki a funkciót. **HU**
- Selezionare le funzioni. **IT**
- Selecteer de functies. **NL**
- Velg funksjonene. **NO**
- Wybierz funkcje. **PL**
- PT-BR) Selecione as funções.
- Seleccione as funções. **PT-PT**
- Selectaţi funcţiile. **RO**
- Выберите функции. **RU**
- Välj funktionerna. **SV**
- İşlevleri seçin. **TR**

تحديد الوجهة

**AR**

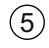

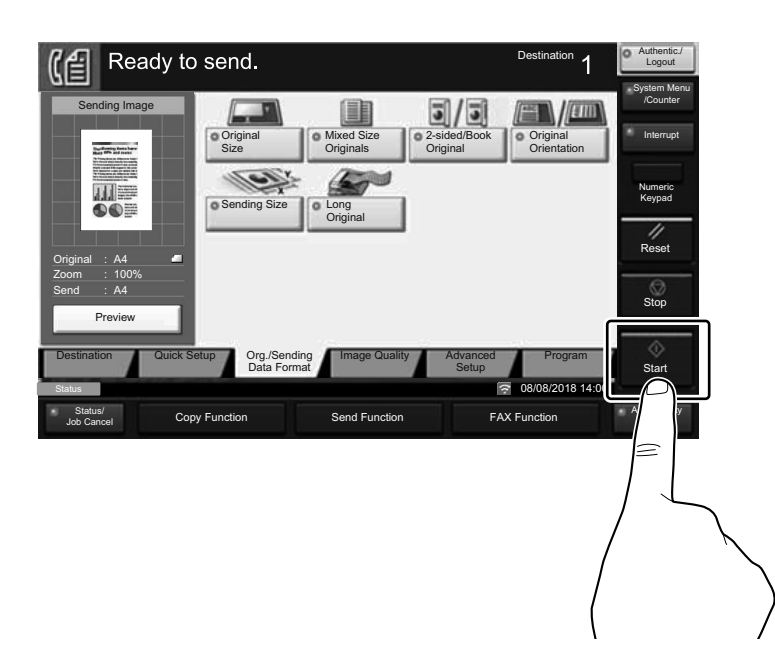

- **EN**) Press the [Start] key.
- Polseu la tecla [Inicia]. **CA**
- **CS**) Stiskněte tlačítko [Spustit].
- **DA**) Tryk på tasten [Start].
- Taste [Start] wählen. **DE**
- **EL**) Πατήστε το πλήκτρο [Έναρξη].
- Pulse la tecla [Inicio]. **ES**
- Paina [Käynnis.]-näppäintä. **FI**
- **FR**) Appuyer sur la touche [Départ].
- Nyomja meg a [Indítás] gombot. **HU**
- **IT**) Premere il tasto [Avvio].
- **NL**) Druk op de [Start] toets.
- **NO** Trykk [Start]-tasten.
- **PL**) Naciśnij klawisz [Start].
- PT-BR) Pressione a tecla [Iniciar].
- Prima a tecla [Iniciar]. **PT-PT**
- Apăsaţi tasta [Început]. **RO**
- $\left[\mathsf{RU}\right)$  Нажмите клавишу [Старт].
- **SV**) Tryck på knappen [Starta].
- [Başlat] tuşuna basın. **TR**
- **AR**اضغط على المفتاح [البداية]

#### **H Private printing**

### **From a PC**

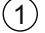

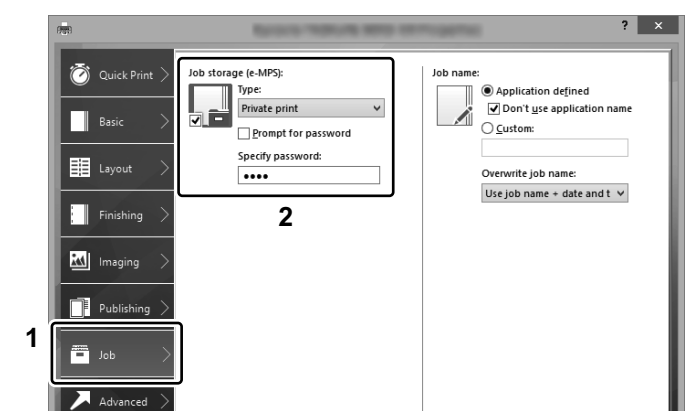

- To activate the private printing from the PC, set the items No. 1 and 2 in the screen. **EN**
- Per activar la impressió privada des d'un PC, configureu els elements núm. 1 i núm. 2 de la pantalla. **CA**
- Pro aktivaci soukromého tisku z počítače vyberte položku č.1 a 2 na obrazovce. **CS**
- For at aktivere privat udskrivning fra pc´en, indstilles enheder nr. 1 og 2 på skærmen. **DA**
- Um den privaten Druck vom PC aus zu aktivieren, stellen Sie die Punkte 1 und 2 am Bildschirm ein. **DE**
- Για να ενεργοποιήσετε την ιδιωτική εκτύπωση από τον υπολογιστή, ορίστε τα στοιχεία Αρ. 1 και 2 στην οθόνη. **EL**
- Para activar la impresión privada desde el PC, configure los elementos número 1 y 2 en la pantalla. **ES**
- Aktivoidaksesi yksityisen tulostuksen PC:ltä, aseta tiedot nro 1 ja 2 ruudulla. **FI**
- Pour activer l'impression privée à partir de l'ordinateur, définir les éléments 1 et 2 sur l'écran. **FR**
- A magán nyomtatás számítógépről történő aktiváláshoz a képernyőn állítsa be az 1. és a 2. tételt. **HU**
- Per attivare la stampa privata da PC, configurare le voci N. 1 e N. 2 sulla schermata.  $(\mathsf{I}\mathsf{T})$
- Om privé afdrukken vanaf de pc te activeren, stel de items nummer 1 en 2 op het scherm in. **NL**
- For å aktivere privat utskrift fra PC, sett element nr. 1 og 2 på skjermen. **NO**
- Aby aktywować drukowanie prywatne z poziomu komputera, skonfiguruj ustawienia oznaczone cyframi 1 i 2 na tym ekranie. **PL**
- Para ativar a impressão privada no PC, defina os itens N. 1 e 2 na tela. **PT-BR**
- Para activar a impressão privada no PC, configure os itens n.º 1 e 2 no ecrã. **PT-PT**
- Pentru a activa imprimarea privată de la PC, setați elementele 1 și 2 de pe ecran. **RO**
- Для активации конфиденциальной печати с ПК выполните настройку пунктов 1 и 2 на экране. **RU**
- För att aktivera funktionen privat utskrift från PC:n, ställ in uppgifterna nr 1 och 2 på skärmen. **SV**
- PC'den özel yazdırma işlemini aktive etmek için, ekranda madde No.1 ve 2'yi ayarlayın. **TR**
- **AR**لتشغيل الطباعة الشخصية من جهاز الكمبيو تر ، عين العنصر بن ر قم 1 و 2 في الشاشة ِ

### **From the Operation Panel**

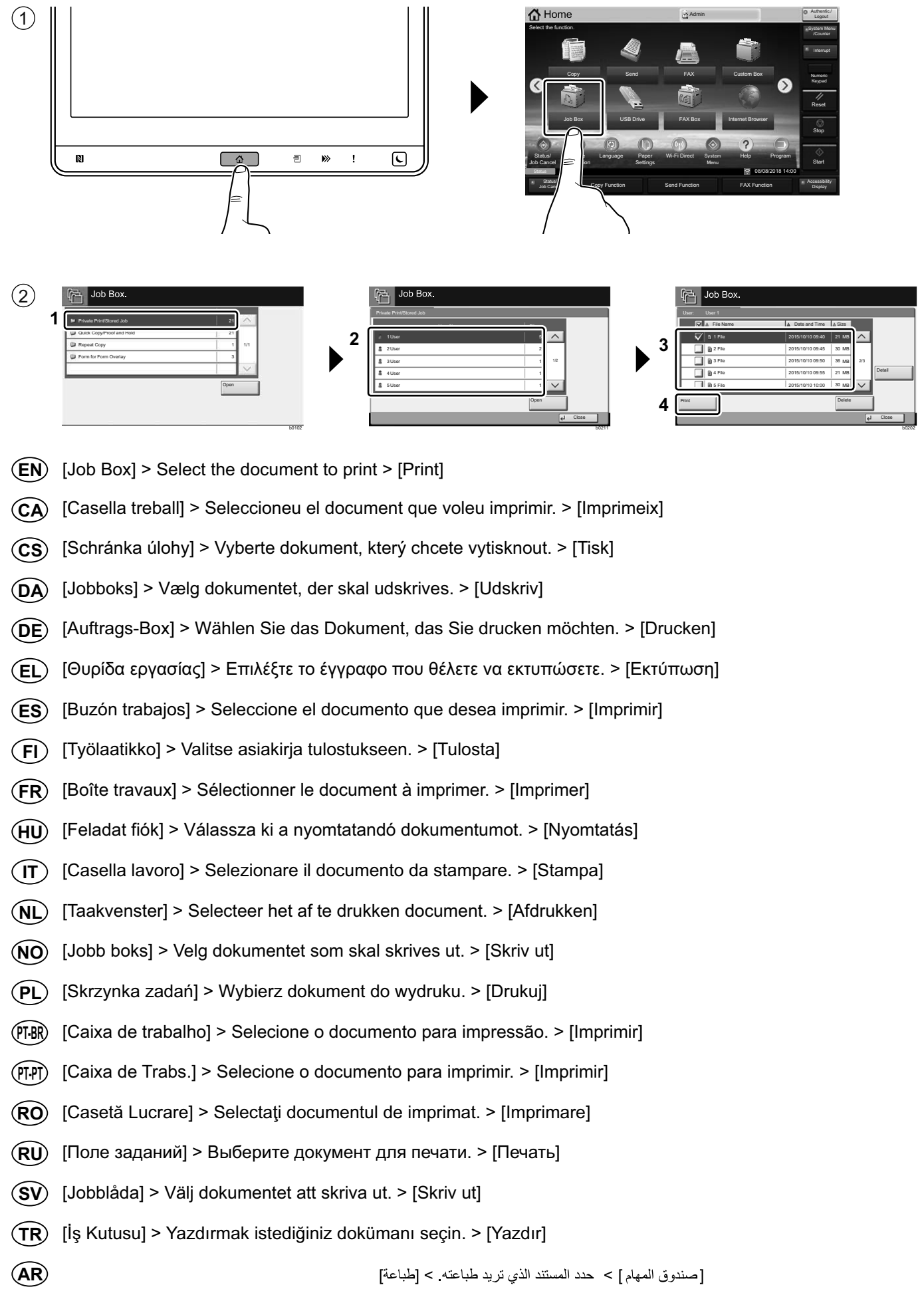

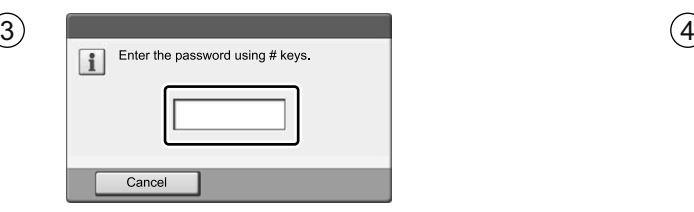

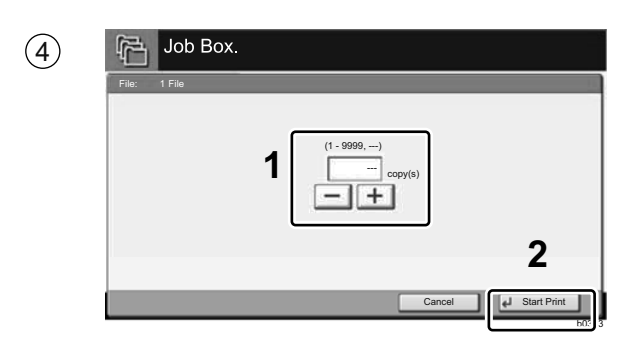

- **EN**) Enter the password.
- Introduïu la contrasenya. **CA**
- **CS** Zadejte heslo.
- Angiv adgangskode. **DA**
- **DE** Passwort eingeben.
- Εισάγετε τον κωδικό. **EL**
- Introducir contraseña. **ES**
- Kirjoita salasana. **FI**
- Entrez le mot de passe. **FR**
- Adja meg a jelszót. **HU**
- **IT**) Immettere la password.
- Voer het wachtwoord in. **NL**
- Angi passordet. **NO**
- Wprowadź hasło. **PL**
- Digite a senha. **PT-BR**
- Introduza a palavra-passe. **PT-PT**
- Introduceţi parola. **RO**
- Введите пароль. **RU**
- Ange lösenord. **SV**
- **TR**) Parolayı girin.

**AR**

- Specify the number of copies to print as desired **EN** > [Start Print]
- Indiqueu el nombre de còpies que voleu imprimir. **CA** > [Imprimeix]
- Zadejte požadovaný počet kopií. > [Zahájit tisk] **CS**
- **DA**) Angiv antallet af kopier, som skal udskrives. > [Start udskr.]
- Geben Sie die Anzahl der auszudruckenden **DE** Exemplare ein. > [Druck starten]
- Καθορίστε τον αριθμό των αντιγράφων που επιθυμείτε να εκτυπώσετε. > [Έναρ. Εκτύπ.] **EL**
- Especifique el número de copias que desea **ES** imprimir. > [Inic impr].
- Määritä tulosteiden määrä tarpeen mukaan. > [Ala tulostaa] **FI**
- Indiquer le nombre d'exemplaires souhaité. **FR** > [Lancer impr.]
- Igény szerint adja meg a példányszámot. > [Nyomt. indít] **HU**
- **IT**) Specificare il numero di copie da stampare. > [Avvia stampa]
- Geef het gewenste aantal af te drukken **NL** exemplaren op. > [Start afdruk]
- Angi antall kopier som du ønsker å skrive ut. **NO** > [Start utskr.]
- **PL**) Określ żądaną liczbę kopii do wydrukowania. > [Rozp. druk.]
- Especifique o número de cópias que deseja **PT-BR** imprimir. > [Inic. impr.]
- Especifique o número de cópias a imprimir que **PT-PT** desejar. > [Inic. Impr.]
- Specificaţi numărul de copii de imprimat, după **RO** dorinţă. > [Start Imprim.]
- Укажите нужное количество копий для печати. **RU** > [Нач. печать]
- Ange antalet kopior som ska skrivas ut. **SV** > [Starta utskr]
- İstenen yazdırılacak kopya sayısını belirleyin. **TR** > [Yazd. Başlat]
	- حدد عدد النسخ المراد طباعتها حسب رغبتك > [بدء الطباعة]

أدخل كلمة المرور

**AR**

**I**

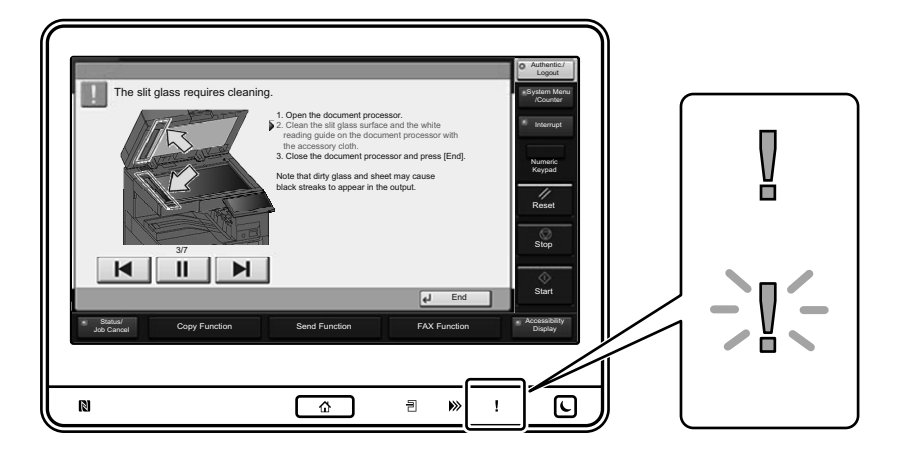

- If an error occurs on the machine, the error message appears on the screen. Also the Attention indicator on **EN**the operation panel will light up or flash. Follow the instructions on the screen to clear the error. For details, refer to the Operation Guide on the Product Library disc.
- Si es produeix un error en el dispositiu, es mostrarà el missatge d'error a la pantalla. També s'il·luminarà o parpellejarà l'indicador "Attention" (Alerta) al tauler d'operacions. Seguiu les instruccions de la pantalla per esborrar l'error. Per obtenir més informació, consulteu la Manual d'instruccions al disc Biblioteca del producte. **CA**
- Pokud v zařízení dojde k chybě, na obrazovce se objeví chybové hlášení. Indikátor Attention na ovládacím **CS** panelu se rozsvítí nebo bude blikat. Pro odstranění chyby se řiďte pokyny na obrazovce. Více podrobností naleznete v návodu k obsluze na disku Product Library.
- Hvis der opstår fejl på maskinen, vises fejlmeddelelsen på skærmen. Samtidig vil Attention-lampen på **DA** betjeningspanelet lyse eller blinke. Følg instruktionerne på skærmen for at slette fejlen. Se Betjeningsvejledning på Product Library disken for yderligere information.
- Falls ein Gerätefehler auftritt, erscheint eine Fehlermeldung in der Anzeige. Außerdem leuchtet oder blinkt **DE** die LED "Warnung" auf dem Bedienfeld. Folgen Sie den Anweisungen in der Bildschirmanzeige, um den Fehler zu beseitigen. Weitere Details finden Sie in der Bedienungsanleitung auf dem Product Library Datenträger.
- Αν πραγματοποιηθεί σφάλμα στο μηχάνημα, το μήνυμα του σφάλματος εμφανίζεται στην οθόνη. Επίσης, η **EL** ενδεικτική λυχνία Attention στον Πίνακα Λειτουργίας θα ανάψει ή θα αναβοσβήσει. Ακολουθήστε τις οδηγίες της οθόνης για να διορθώσετε το σφάλμα. Για λεπτομέρειες, ανατρέξτε στο Εγχειρίδιο Χρήσης στον δίσκο Product Library.
- Si se produce un error en la máquina, el mensaje de error aparecerá en la pantalla. Además, el indicador **ES** Atención del panel de controles se iluminará o parpadeará. Siga las instrucciones de la pantalla para borrar el error. Para obtener más información, consulte la Guía de uso que está disponible en el disco Product Library.
- Jos koneessa on vikatila, ruudulle ilmestyy vikailmoitus. Myös toimintapaneelin Attention -indikaattori syttyy **FI** tai vilkkuu. Seuraa ohjeita näytöltä vikatilan poistamiseksi. Löydät yksityiskohtaiset tiedot Tuotekirjastolevyn Käyttöopas.
- Si une erreur se produit sur la machine, le message d'erreur s'affiche sur l'écran. De plus, le voyant Attention **FR** s'allume ou clignote sur le panneau de commande. Suivre les instructions sur l'écran pour effacer l'erreur. Pour plus de détails, se reporter au manuel d'utilisation sur le disque Product Library.
- Ha hiba történik a készüléken, egy hibaüzenet jelenik meg a képernyőn. Emellett az Attention jelzőfény is **HU** világít vagy villog a kezelőpanelen. A hiba megszüntetéséhez kövesse a képernyőn megjelenő utasításokat. Részletekért lásd a Product Library lemezen lévő Használati útmutató.
- Se sulla macchina si verifica un errore, sullo schermo viene visualizzato un messaggio di errore. Inoltre, l'indicatore Attenzione del pannello comandi si illumina oppure lampeggia. Seguire le istruzioni visualizzate sullo schermo per eliminare l'errore. Per i dettagli, vedere la Guida alle funzioni, reperibile sul disco Product Library.  $(\mathsf{I}\mathsf{T})$
- Als er een fout optreedt op het apparaat, dan verschijnt de foutmelding op het scherm. Bovendien gaat ook **NL** het Opgelet-indictorlampje op het bedieningspaneel branden of knipperen. Volg de instructies op het scherm om de fout te wissen. Voor meer informatie, raadpleeg de Gebruikershandleiding op de Product Library schijf.
- Hvis det oppstår en feil på maskinen, vises feilmeldingen på skjermen. Også "Attention"-indikatoren på betjeningspanelet vil tennes eller begynne å blinke. Følg instruksjonene på skjermen for å fjerne feilen.For detaljer, se Operatørhåndbok i produktbiblioteket. **NO**
- Jeżeli na urządzeniu wystąpi błąd, na wyświetlaczu zostanie wyświetlony komunikat o błędzie. Błąd jest sygnalizowany też zaświeceniem się lub miganiem wskaźnika Attention na panelu operacyjnym. Aby skasować błąd, postępuj zgodnie z instrukcjami wyświetlanymi na ekranie. Więcej informacji można znaleźć w Podręcznik obsługi znajdującej się na dysku Product Library. **PL**
- Se ocorrer um erro na máquina, a mensagem de erro aparece na tela. Também o indicador Atenção no painel de operação vai acender ou piscar. Siga as instruções na tela para corrigir o erro. Para obter detalhes, consulte o Guia de Operação no disco Biblioteca do Produto. **PT-BR**
- Se ocorrer um erro na máquina, a mensagem de erro surge no ecrã. Além disso, o indicador "Atenção" no painel de operações irá acender ou piscar. Siga as instruções no ecrã para limpar o erro. Para mais informações consulte o Guia de Uso no disco da Biblioteca de Produtos. **PT-PT**
- Dacă apare o eroare la aparat, mesajul de eroare apare pe ecran. De asemenea, indicatorul Attention de pe **RO** panoul de operare se va lumina sau va clipi. Urmați instrucțiunile de pe ecran pentru a rezolva eroarea. Pentru detalii, consultaţi Ghid de operare de pe discul Product Library.
- $\overline{{\bf RU}}$   $\,$  Если в работе аппарата произошла ошибка, на экране появится сообщение об ошибке. Также будет светиться или мигать индикатор Внимание на панели управления. По поводу сброса ошибки см. руководство по эксплуатации. Дополнительная информация приведена в Pуководстве по эксплуатации на диске Product Library.
- Om ett fel uppstår på maskinen, visas felmeddelandet på skärmen. Även "Attention"-indikatorn på kontrollpanelen tänds eller blinkar. Följ instruktionerna på skärmen för att ta bort felet. För ytterligare detaljer, konsultera Bruksanvisning som finns på skivan Product Library. **SV**
- Makinede bir hata meydana gelirse, hata mesajı ekranda görüntülenir. Ayrıca çalıştırma panelindeki Attention göstergesi yanıp söner veya yanık kalır. Hatayı temizlemek için ekrandaki talimatı takip edin. Ayrıntılar için, Product Library DVD'sindeki Çalıştırma Kılavuzuna bakınız. **TR**

**AR**

في حالة حدوث خطأ في الجهاز ، تظهر رسالة الخطأ على الشاشة وكذلك يضيىء مؤشر Attention على لوحة التشغيل أو يومض راجع دليل التشغيل للتخلص من الخطأ للحصول على تفاصيل، راجع دليل التشغيل على قرص Product Library.

#### **J Clear Paper Jam**

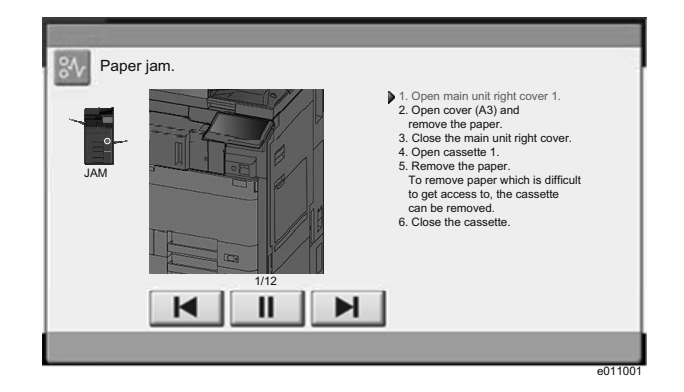

- **EN**) If paper jam occurs, follow the guidance on the operation panel to remove paper.
- $\textsf{CA}\textsf{)}$  Si s'encalla el paper, seguiu els passos indicats al tauler d'operacions per extraure el paper.
- Pokud uvízne papír, odstraňte jej podle pokynů na provozním panelu. **CS**
- Følg anvisningerne på betjeningspanelet for at fjerne papiret, hvis der opstår papirstop. **DA**
- Sollte ein Papierstau auftreten, folgen Sie den Anweisungen auf dem Bedienfeld, um das Papier zu entfernen. **DE**
- Εάν υπάρξει εμπλοκή χαρτιού, ακολουθήστε τις οδηγίες που εμφανίζονται στον πίνακα λειτουργίας για να **EL** αφαιρέσετε το χαρτί.
- **ES**) Si se produce un atasco de papel, siga las instrucciones del panel de controles para retirar el papel.
- Jos laitteessa on paperitukos, noudata käyttöpaneelin ohjeita poistaaksesi paperin. **FI**
- $\textsf{FR} \textsf{)}$  Si un bourrage papier se produit, suivez les conseils du panneau de commande pour retirer le papier.
- Papírelakadás esetén kövesse a kezelőpulton megjelenő utasításokat a papír eltávolításához. **HU**
- Se si verifica un inceppamento carta, attenersi alle istruzioni visualizzate sul pannello comandi per rimuovere il foglio.  $(T)$
- Volg bij een papierstoring de aanwijzingen op het bedieningspaneel om het papier te verwijderen. **NL**
- Hvis papirstopp oppstår, følg veiledningen på betjeningspanelet for å fjerne papiret. **NO**
- W razie zablokowania papieru w urządzeniu wykonaj instrukcje z panelu operacyjnego, aby usunąć papier. **PL**
- Se ocorrer um atolamento de papel, siga as orientações no painel de operação para remover o papel. **PT-BR**
- Se o papel encravar, siga as orientações no painel de funcionamento para retirar o papel. **PT-PT**
- În caz de blocaj de hârtie, urmaţi instrucţiunile de pe panoul de utilizare pentru a scoate hârtia. **RO**
- В случае замятия бумаги извлеките ее, следуя указаниям на панели управления. **RU**
- $\mathbf{S}\mathbf{V}$ ) Om ett pappersstopp inträffar tar du bort papperet genom att följa instruktionerna på kontrollpanelen.
- $\textsf{TR)}$  Kâğıt sıkışması meydana gelirse, kâğıdı çıkarmak için işletim panosundaki yol gösterimini izleyin.

```
AR
                                           في حالة انحشار الورق، اتبع التوجيهات الموجودة على لوحة التشغيل لإخراج الورق المحشور
```
**MEMO**

**MEMO**

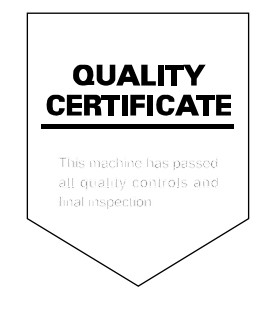

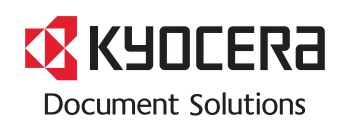

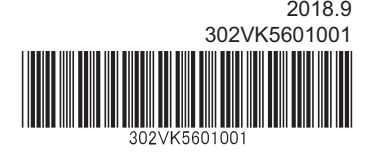